## 健行科技大學進修部學生選課輔導手冊

- 一、 學生選課須知
	- (一) 課程標準
	- (二) 課程類別
	- (三) 選課時間、流程
	- (四) 選課限制
	- (五) 選課時間公告
	- (六) 課程代碼介紹
	- (七) 一般選課注意事項
	- (八) 網路選課注意事項
	- (九) 通識學分認定與選課注意事項

### 二、 學生選課系統操作

- (一) 進入選課系統方法
- (二) 加選成功後畫面
- (三) 退選成功後畫面
- (四) 選課結束畫面
- (五) 選課系統說明
- 三、 常見學生選課問題
- 四、 健行科技大學大學部學生選課辦法
- 五、 健行科技大學附設進修學院學生選課辦法

## 健行科技大學進修部學生選課須知

- 一、 課程 程標準:
	- (一) 學生選課須依各系訂定之課程標準選課,學生加退選科目應於每 學期規定期限內行之,逾期不予受理。學生所適用之課程標準以 該生入學時學年度課程標準為準。
	- (二) 課程標準明訂學生所屬系別所應修足之必修科目、選修科目、選 修學分總數、及其它應注意事項。學生可於該系首頁下載所適用 學年度、系別課程標準。

進四技課程標準範例:

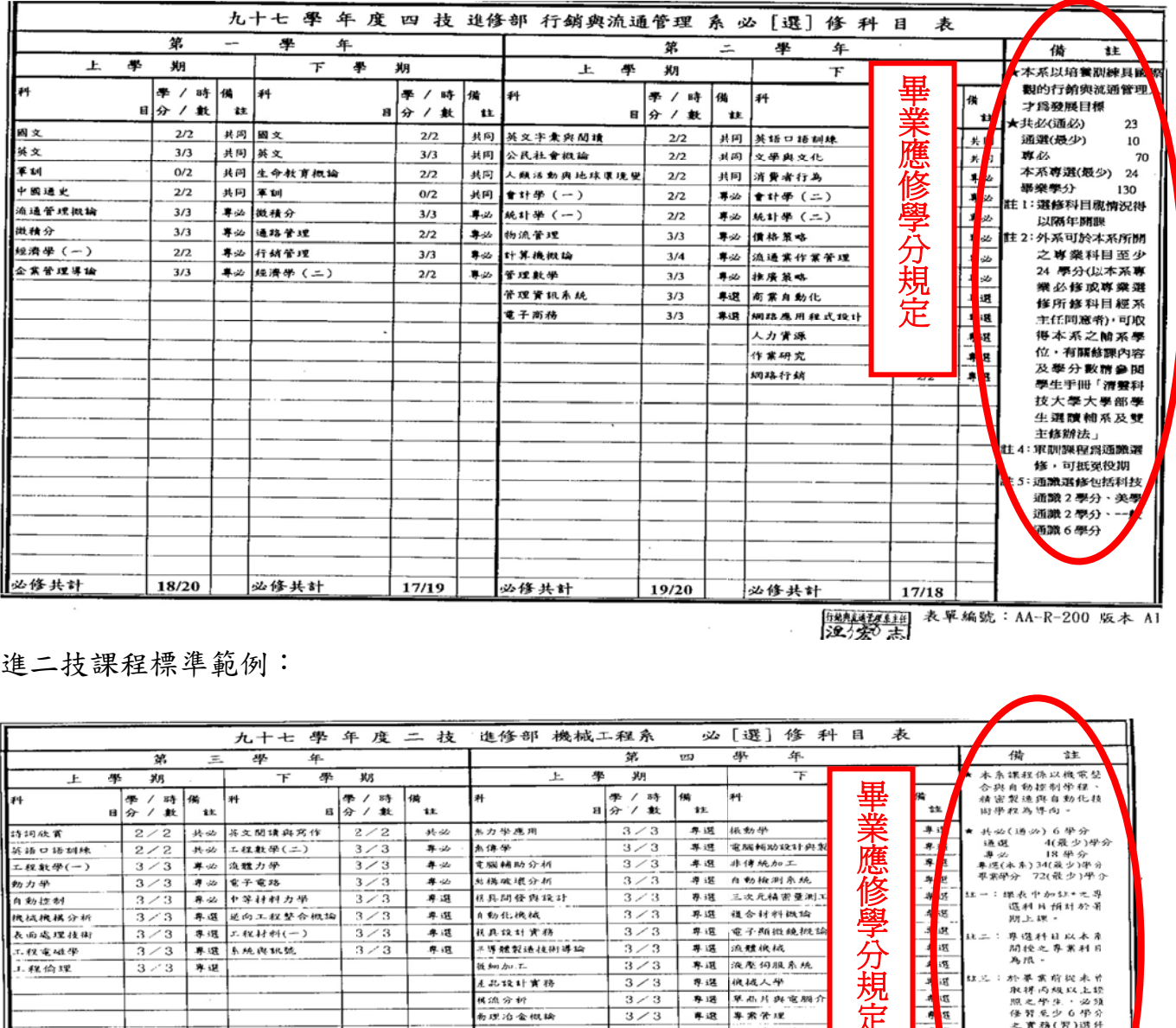

[班躯理] 表單編號:AA-R-200 版本 A1<br>| 汉分宏 志

進二技課程標準範例:

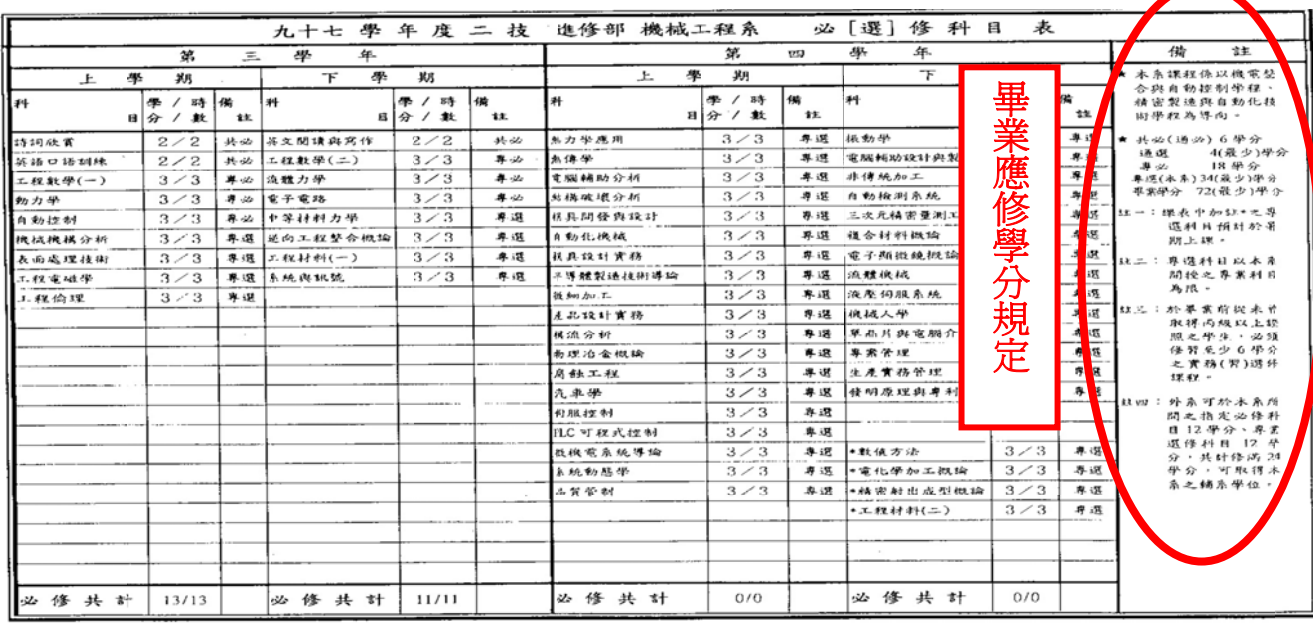

表單編號: AA-R-200 版本

#### 二、 課程類別

- (一) 必修
	- 1.本系專業必修(專必):本系所要求修習之必修科目,必須全部修 習及格,若不及格須重修至及格為止。
	- 2.通識共同必修(共同或共必):通識課程之必修科目,必須全部修 習及格,若不及格須重修至及格為止。
	- 3.軍訓與體育:雖為零學分,仍須修習及格。
- (二) 選修
	- 1.本系專業選修(專選):本系所要求選擇性修習科目,每科目修習 及格可取得該科目之學分數,須修滿該系所要求最低總學分數。
	- 2.通識選修:通識課程之選擇性修習科目,每科目修習及格可取得 該科目之學分數,須修滿該系所要求最低總學分數。
	- 3.彈性選修:凡上述 4 類課程以外之科目均為外系選修科目(軍訓、 體育除外),其修習條件及規定依各系課程標準為主。
- 三、 選課時間、流程: 依選課辦法,學生選課以二階段為原則(新生、轉學生除外)。
	- (一) 第一階段選課:每學期結束前辦理下學期選課。
	- $\omega$  机化规划: 当時間的時間

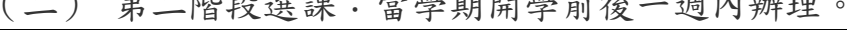

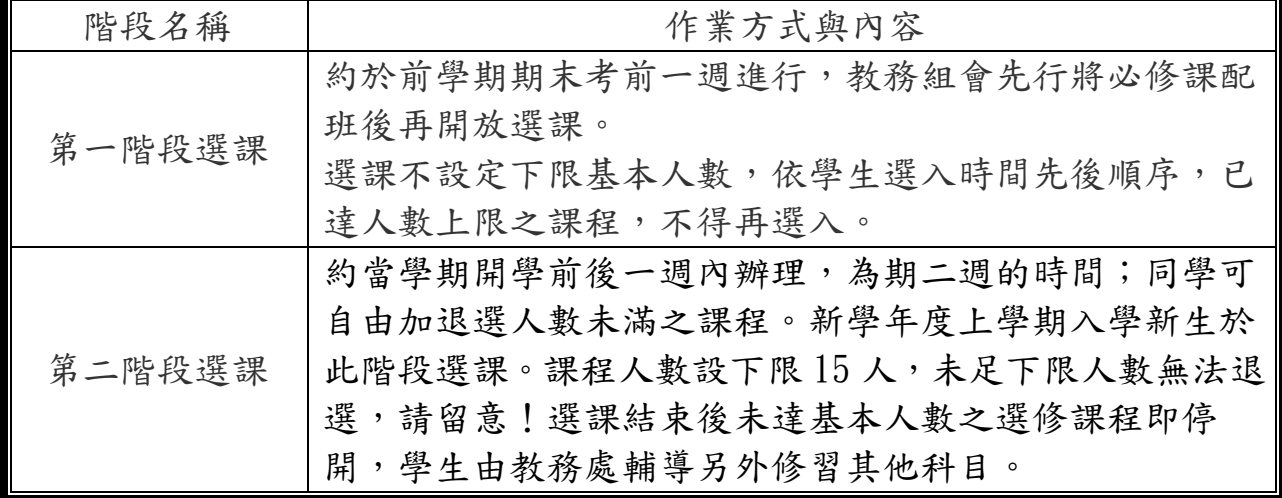

四、選課限制:所有課程(包括專業及通識必、選修課程)選課時間設限: 每階段(每一輪)學生登錄網站選課後,於第一個五分鐘(23:00~23:05) 內僅可加選一門課,之後每一分鐘內僅可加選一門課。 例如: 23:00~23:05 內僅可加選一門課,23:05~23:06 內僅可加選一 門課,23:06~23:07 內亦僅可加選一門課,以此類推。

五、 每學期之詳細辦理時間依公告為準(進修部網頁、公佈欄公告)。學生選 課除申請跨校、跨部以外,以網路選課為之。選課資料於選課前一週公 告,可上網查詢(健行科技大學首頁>資訊服務>課程資訊>課程資訊查詢), 亦可親自至進修部公佈欄查看。

六、課程代碼介紹:課程代碼介紹:因目前進修部所屬學制、系別繁多,各 系選課相關規定均不盡相同,課程資訊需使用課程代碼輔助方可得知詳 細資料。辨識方式如下:

### 課號的辦認

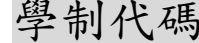

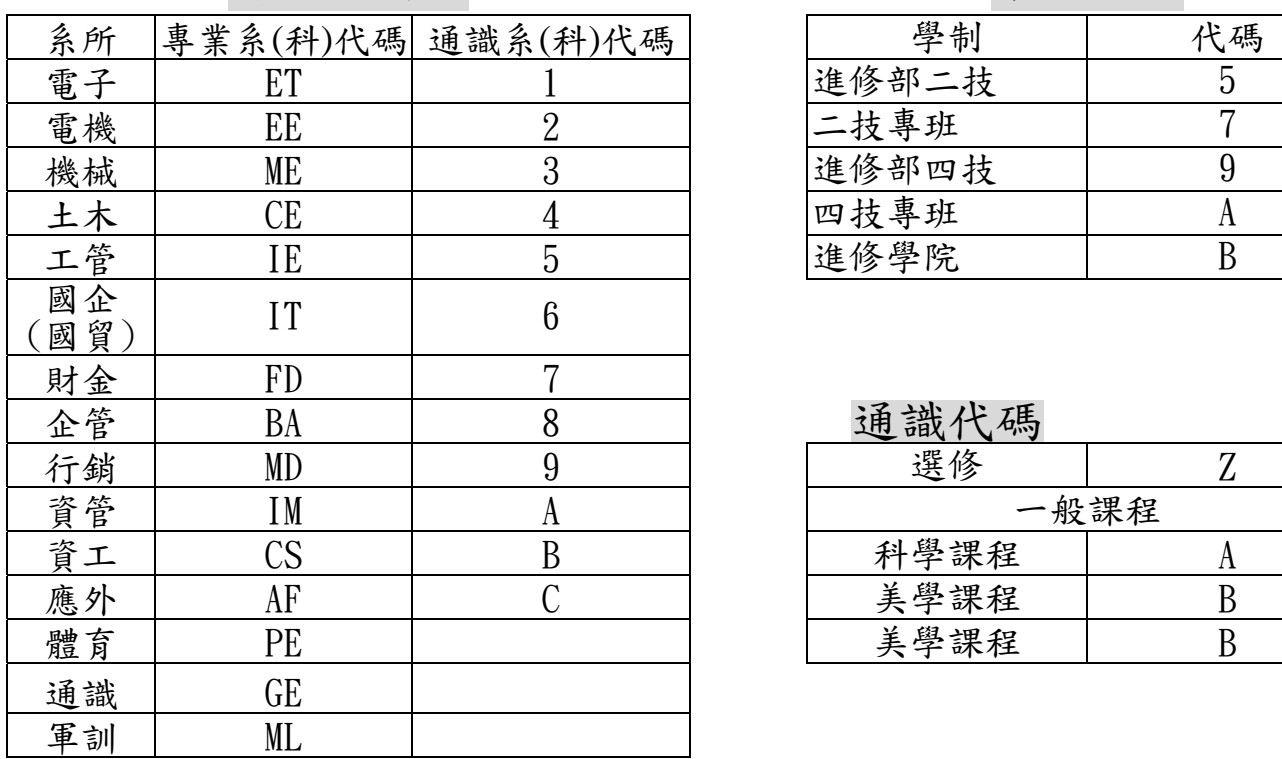

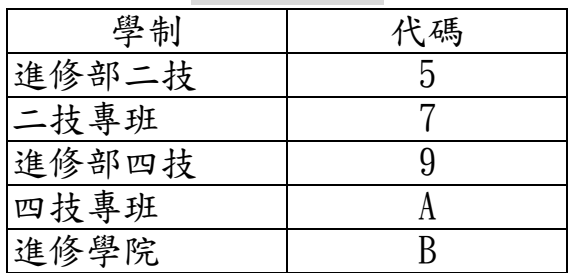

涌識代碼

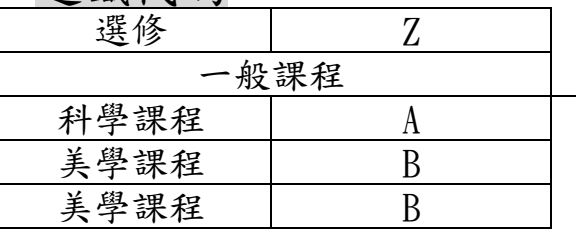

專業課碼辦識範例:

IT6025

前兩碼英文代號:系(科)代碼 第三碼:代表學制 四至六碼:為流水號

通識必修課碼辦識範例:

GE53301 前兩碼英文代號:通識代碼 第三碼:代表學制 第四碼:代表系 第五碼:開課年級 第六、七碼:流水號

通識選修課碼辦識範例:

GE5ZA001

前兩碼英文代號:通識代碼

第三碼:代表學制

- 第四碼 Z:代表選修課程
- 第五碼:不同類別課程

第六、七、八碼:流水編號

- 七、 一般選課注意事項
	- (一) 依學則第十八條,進修部學生每學期修習學分數不得多於 25 學分, 下限不得少於 9 學分,不足者依學則規定辦理(延長修業年限學生除 外)。
	- (二) 必修課程將於每學期由教務組配課,除經專案簽准或重修者,不得至 他其班修習。其餘選修科目(本系專業選修、通識共同選修)均一律 由學生自行上網選課。
	- (三) 每學期開設之課程將於當學期公告時間,在本校網站課程系統公告, 敬請所有同學於公告期間上網查閱課程大綱(中英對照)與教科書,以 供選課參考。
	- (四) 應屆畢業班級所開設之課程得於最後一學期得提前輸入成績(依通 知),但應屆畢業生修習非應屆畢業班級開之課程,依原課程排程輸 入成績,不得以任何理由提早成績之輸入,請應屆畢業生留意!
	- (五) 已修習及格之科目,不得重選,重選之成績及學分數擇優採計,但以 一次為限。
	- (六) 選修非本系之課程皆為選修課程(含通識) ,跨外系修課之科目學分 是否列為畢業學分之內依各系課程標準規定辦理。
	- (七) 日間部、進修部、附設進修學院彼此均視為不同學制之課程,如需跨 部選課請填跨部修課申請書,審核後方可選課。
	- (八) 週六、暑期開設課程均為選修課程,學生可視個人需要選課,並無最 低修課學分總數限制,最多修課總學分數不可超過10學分。
	- (九) 其餘未盡事宜依學則及選課相關辦法辦理。
- 八、 網路選課注意事項
	- (一) 選課前請先查詢課程及選課時間,加退選應於期限內完成,逾期不予 受理;選課系統有連線數量、連線時間限制,請勿於結束選課前一日 才進行選課動作,以免因尖峰時段連線品質影響個人選課行程,若因 個人因素損失權益請自行負責。
	- (二) 學生資訊系統之密碼因為個人隱私資料只有本人可得知,學生於畢業 前之各項活動、手續均需依賴學生資訊系統查詢、動作,請勿輕易透 漏個人密碼。
	- (三) 每一科目均有人數上、下限限制,如已達上限人數無法加選。
	- (四) 選課完畢後請務必再次查詢所選之課程(科目)是否正確,以免事後造 成不必要之困擾。
	- (五) 一年級新生課程於第二階段加退選課期間開放高年級選課。
- 九、 通識學分認定與選課注意事項:
	- (一) 通識選修課程係指本中心開設課號以 GE 為起首之課程,不得以各科系之專業選 修課程抵免。
	- (二) 若選修之通識課程與已修讀過之各系專業必修或選修課程名稱相同,則該通識 課程不得列入通識選修學分計算。
	- (三) 本校通識課程分為「基礎通識課程」(必修)及「分類通識課程」(選修),二年 制及四年制各學院之入學新學生,應修習通識課程學分數,請依各學系課程標 準之規定。
	- (四) 本校分類通識課程分為三大類:一般類(人文與社會領域)、美學類(藝術領域) 及科技類,四技學生必須合計修滿至少十學分,方得畢業,其中一般類佔六學 分,美學類及科技類各佔二學分。二技學生則於三類課程中任選,至少修滿四 學分,方得畢業。
	- (五) 通識必修課程修課規定:
		- 1. 二技學生可以人類活動與地球環境變遷、公民社會概論、生命教育概論作為通 識選修學分。
		- 2. 各系學生不得以開於其他系之通識英文必修或選修課,作為通識選修學分。
		- 3. 各系學生不得修習大學部必修之國文、文選、文學與文化、詩詞欣賞、專書, 及中國通史等科目,作為通識選修學分。
		- 4. 應外系學生不得以日文相關(如觀光日語、基礎日語等)之通識選修課,作為 通識選修學分。
		- 5. 「經濟學概論」僅限工學院、電資學院,及應外系學生選修,其他學生均不得 選讀列入通識選修學分。
		- 6.凡修過「心理學」之學生,不得再修「心理學概論」作為通識選修學分。
	- (六) 所有課程請勿重複修讀,重複修讀之學分不予計算。
	- (七) 凡課程涉及上下學期者(如國文、物理、微積分等),必須對應不及格之學期重 修,不可「以下抵上」,或「以上抵下」。
	- (八) 依本校學則規定,本班已有開設之必修通識課程,不得至其他班選課。
	- (九) 補充說明:
		- 1. 本注意事項適用於進四技、進二技、二技專班,四技專班以及進修學院。
		- 2.凡於 93 學年度(含)以前選課,有違背上列通識課程選修注意事項之學生,將依 下列原則處理:

 凡於 93 學年度(含)以前選課,已修足畢業所要求之通識選修學分者,可不 必再補修通識選修學分。而尚未修足畢業所要求之通識選修學分者,所欠之通 識選修學分,一律必須依照本注意事項選修。完全未修過通識選修課者,一律 必須依照本注意事項選修通識課程。

- 3. 凡自94學度(含)起,所有違背本注意事項之選課,一律不計入通識選修學分。
- 4.「通識英文必修課」指所有課號為 GE 開頭的英文類必修課,例如英文、英語口 語訓練、英文字彙與閱讀、基礎英語、中級英語、英文閱讀與寫作、商用英文 會話等。
- (十) 其他未盡事宜,均依相關法規及每學期公佈之選課注意事項辦理。通識中心查 詢網址: http://aps2.uch.edu.tw/acade\_search/GE/v2/

# 健行科技大學進修部學生選課系統操作

### 一、進入選課系統方法:

歩驟(一):請進入健行科技大學首頁 → 資訊服務 – → 學生資訊系統 – → 登入 帳號即為學號,密碼預設為身份證號碼(已更改密碼者請用新密碼),

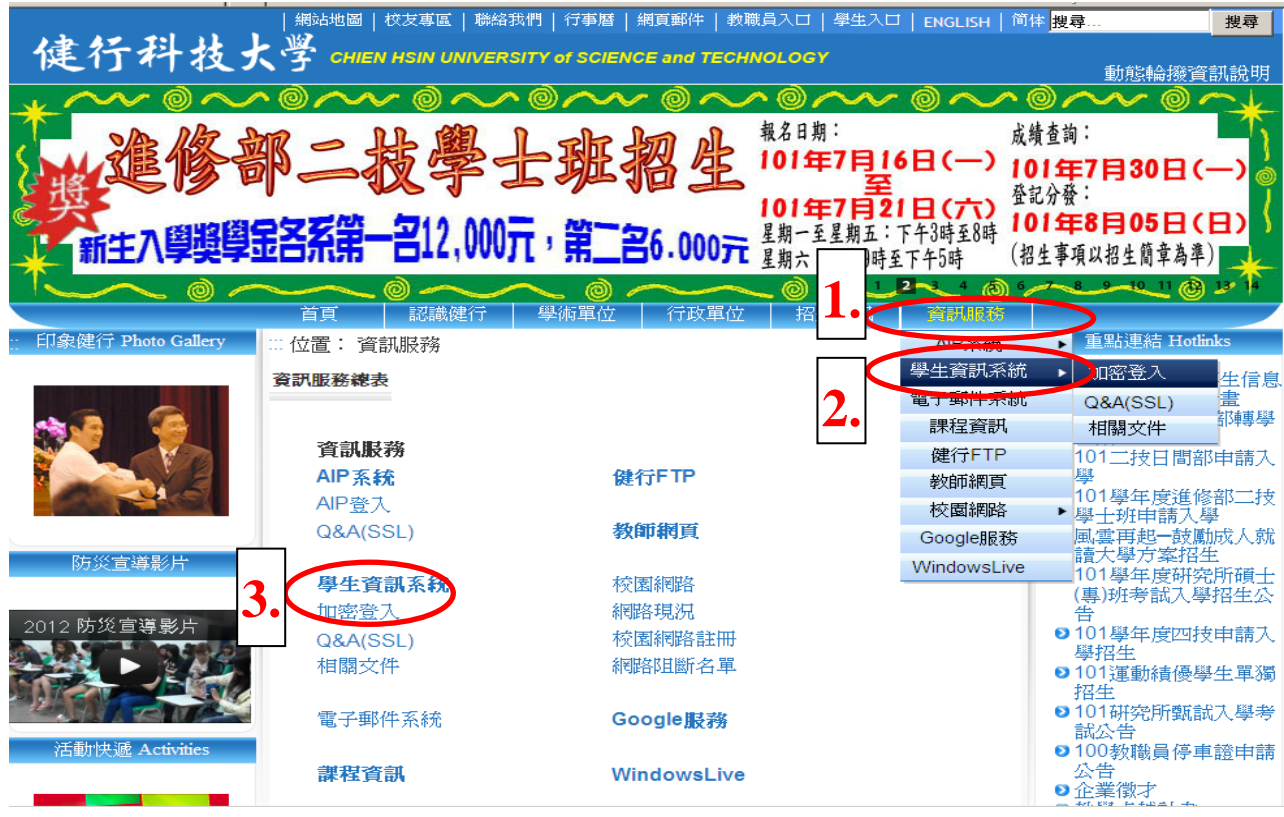

### 歩驟(二):點選學生選課系統,請選擇【選課系統-進修部】

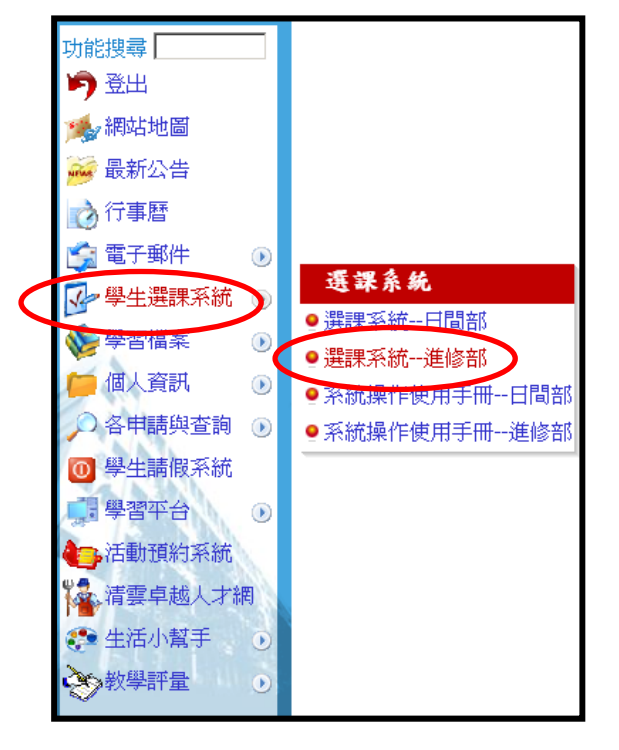

歩驟(三):進入選課系統

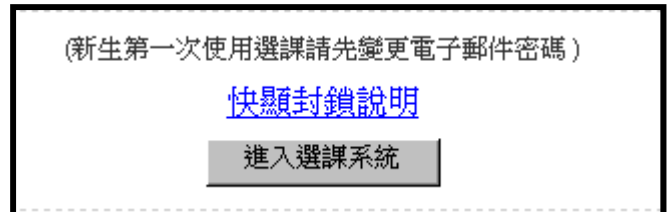

注意事項:1.對選課有疑問者可先參考『教務處選課說明』

2.若為新生建議首次選課變更密碼(原始密碼為身份證號碼)

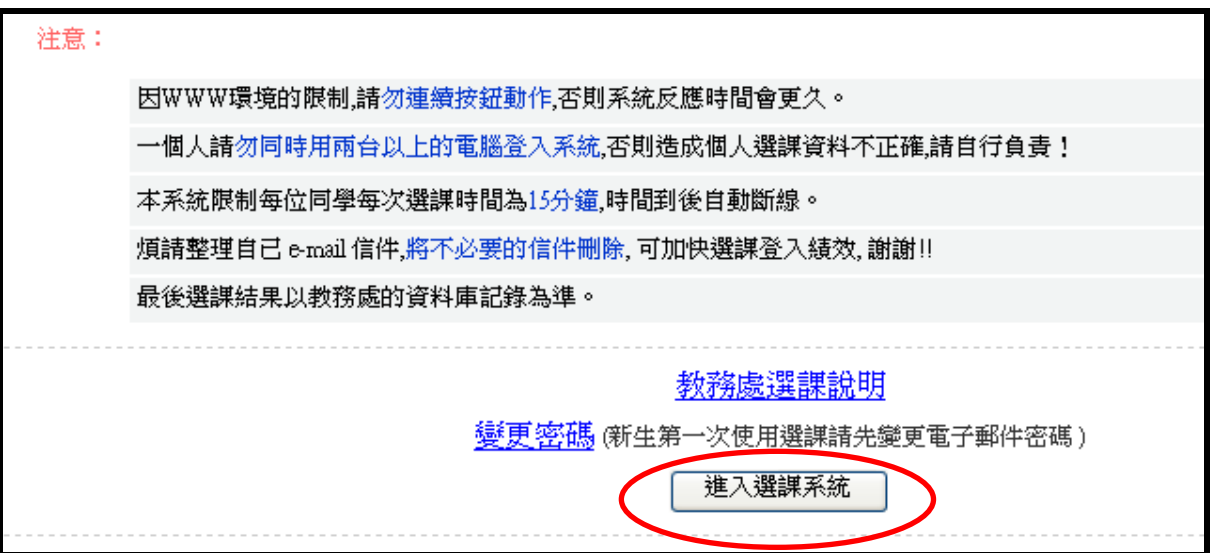

歩驟(四):請輸入學號、密碼,若為新生請先更改密碼方為選課

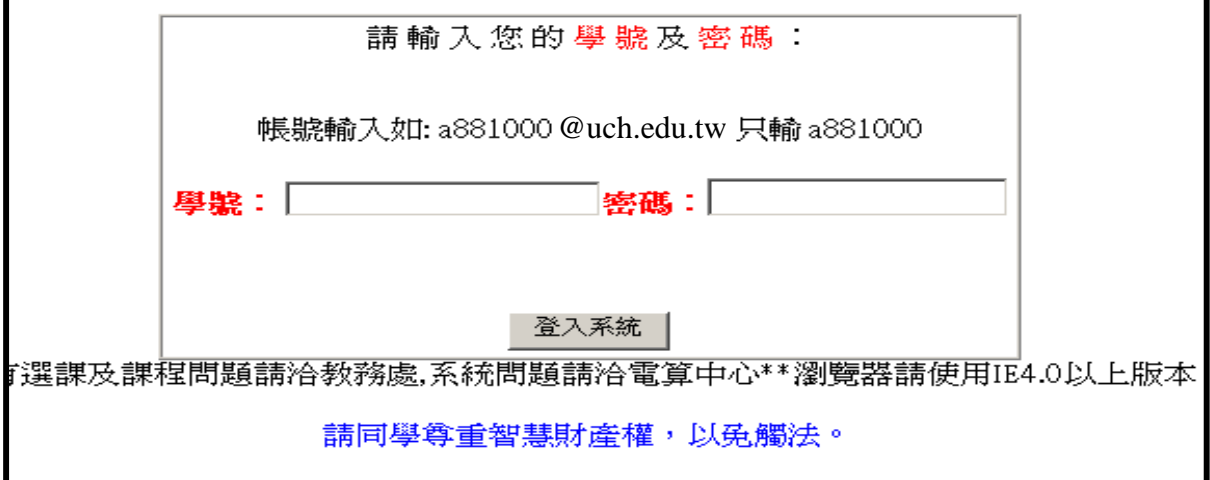

歩驟(五):課程查詢:可依據「系所年級」及「上課時間」兩種方式查詢課程

1.依「系別年級」課程查詢、選課

點選(1)系別、年級 → (2)選擇所上課程 → 按下(3)『?』即可出現該課程 所有訊息,確定無誤後按下(4)『加選』

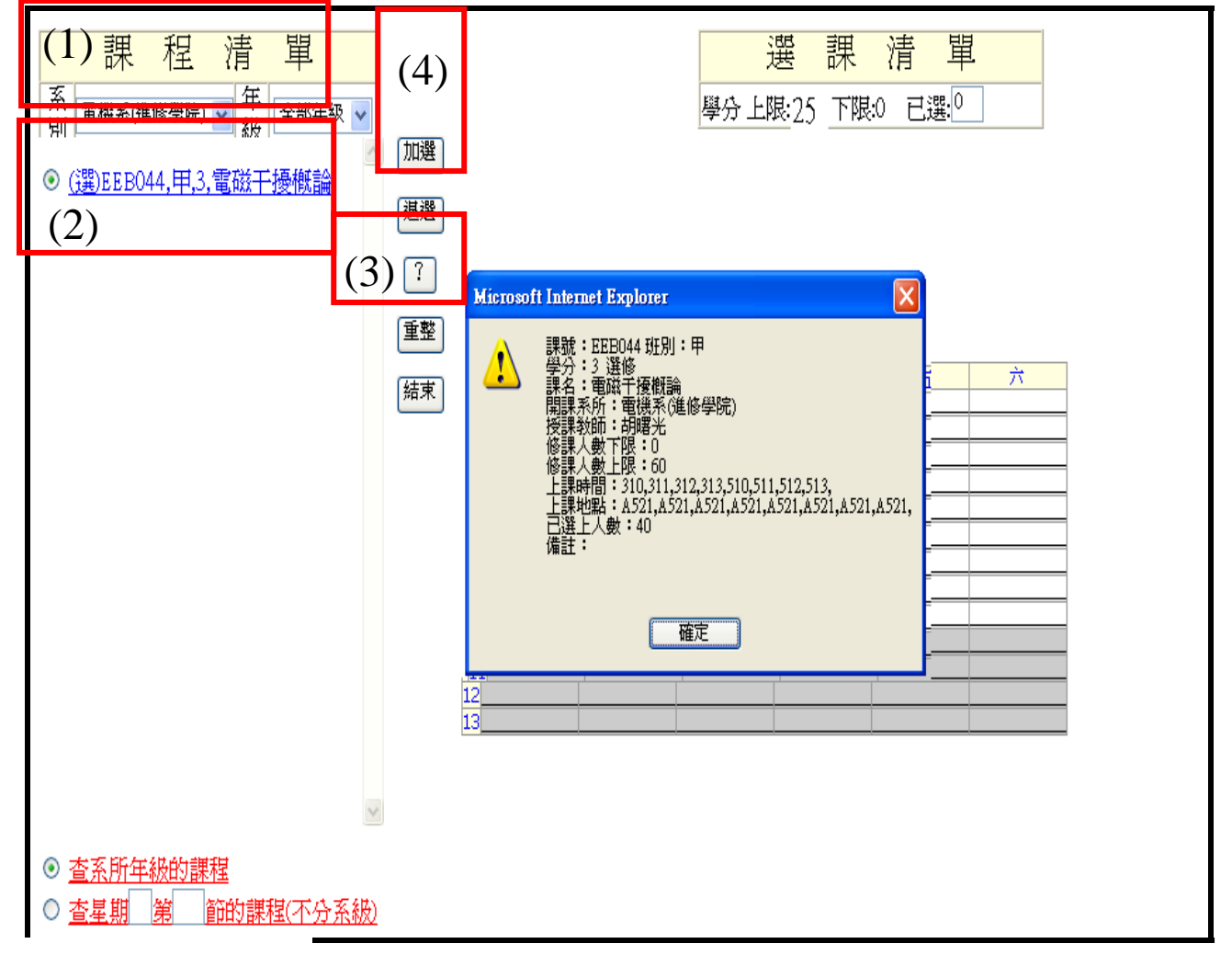

功能說明

加選:當已點選所選課程時請按加選,右上方畫面即可出現已選課程 案例:點選『電磁干擾概論』按下加選,選課完成 退選:若需退選己選課程請點選右上方,課程前空白圓圈使之反黑,點選"退選"該課 程退選成功(限選修課,必修課程請至進修部教務組辦理), 案例:點選『電磁干擾』按下退選,該課程立即取消 ?:可出現上課時間、授課老師、上課地點、已選上人數、修課人數上限、學分 重整:若畫面出現異常可點選『重整』將資料重新整理 結束:選課完成點選『結束』畫面便會自動跳出

### 2.『依上課時間查詢』

點選(1)開課時間查詢指定星期、上課節次 → (2)上方便會呈現該時段所有 上課科目

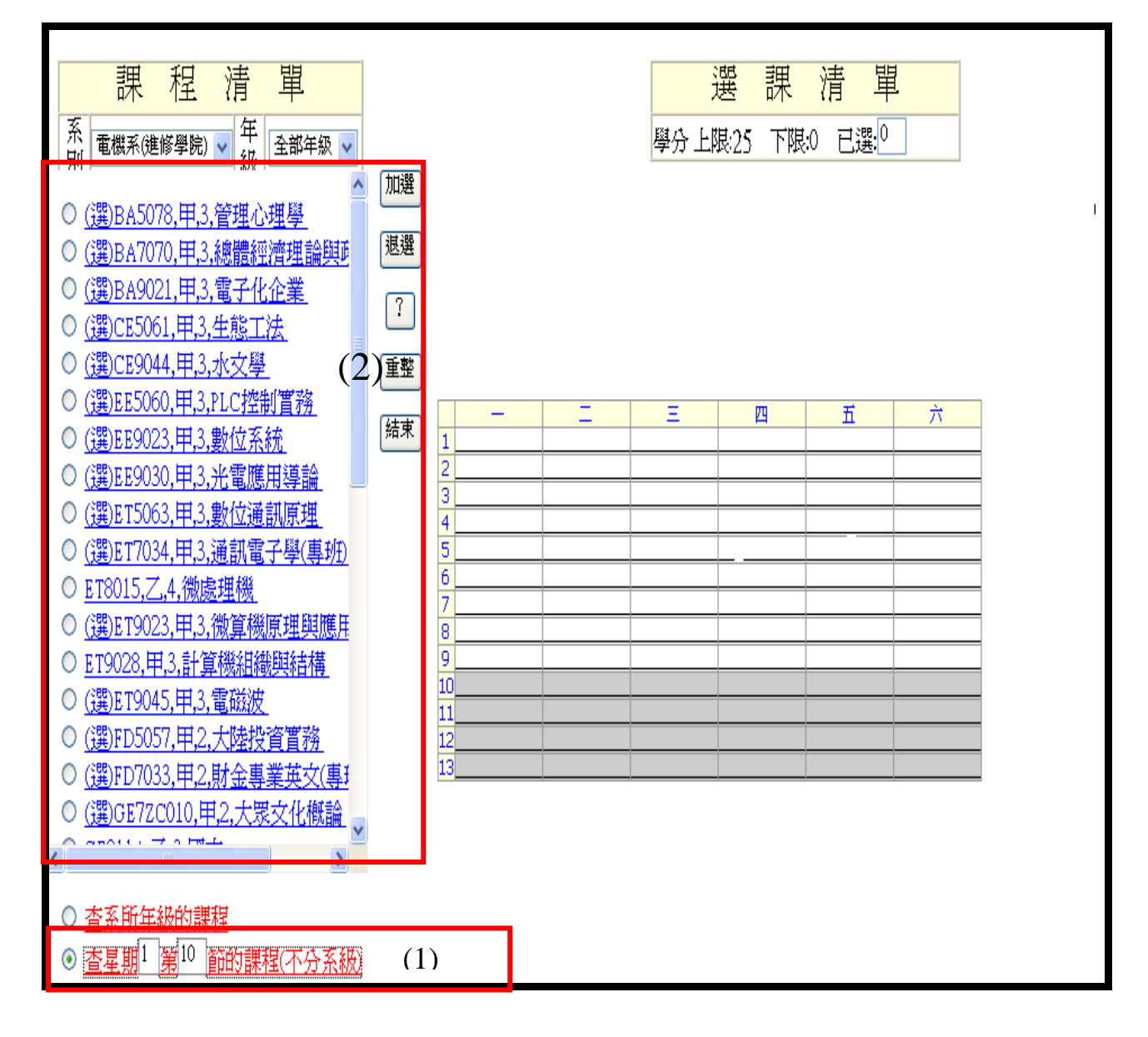

- 上課時間介紹:
- 110:第一碼為星期
	- 第二、三碼為節次
- 上課節次起訖時間:
- 10:18:30-19:15
- $11:19:15-20:00$
- 12:20:10-20:55
- $13:20:55-21:40$

二、加選成功後畫面:

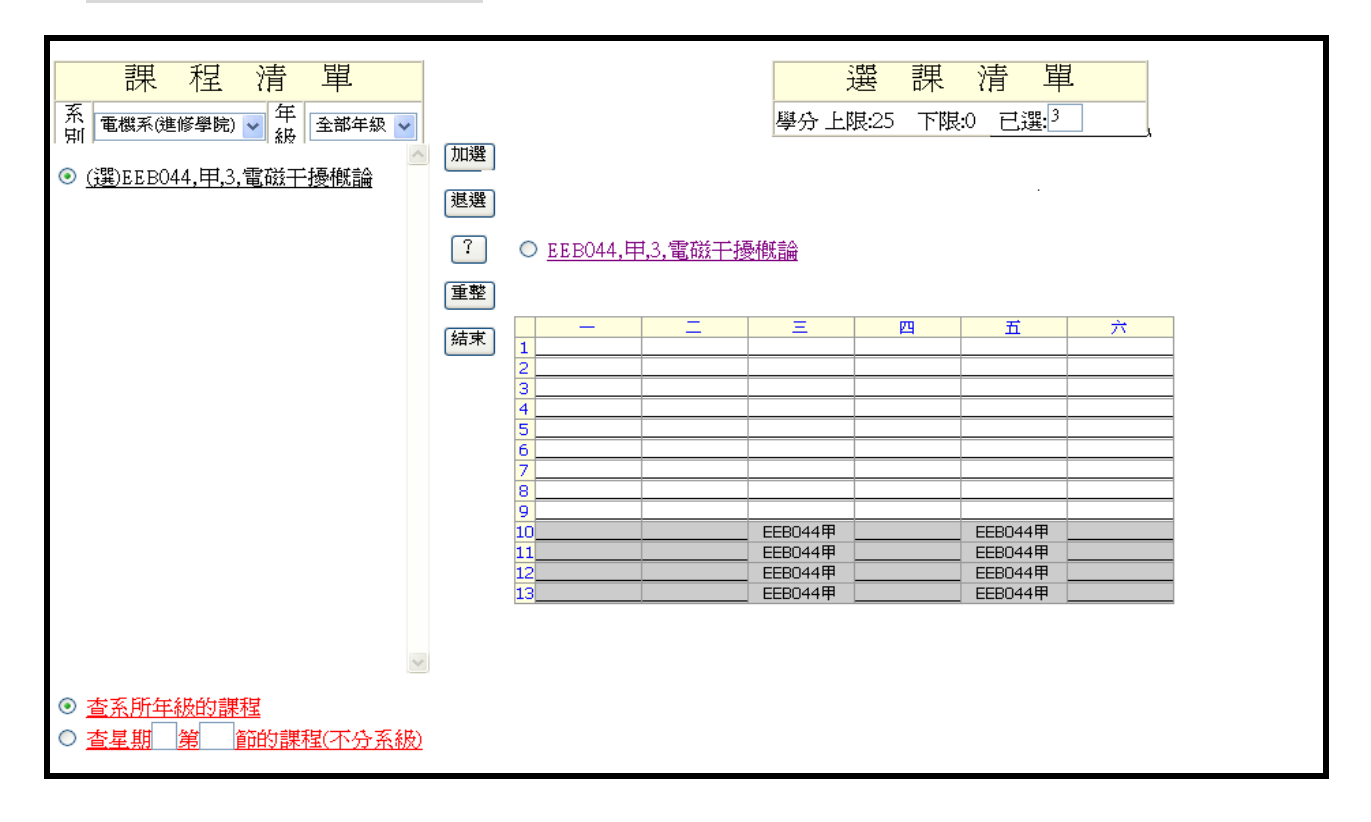

退選課程:點選右方書面課程(1) - → 按(2)退選,退選完成

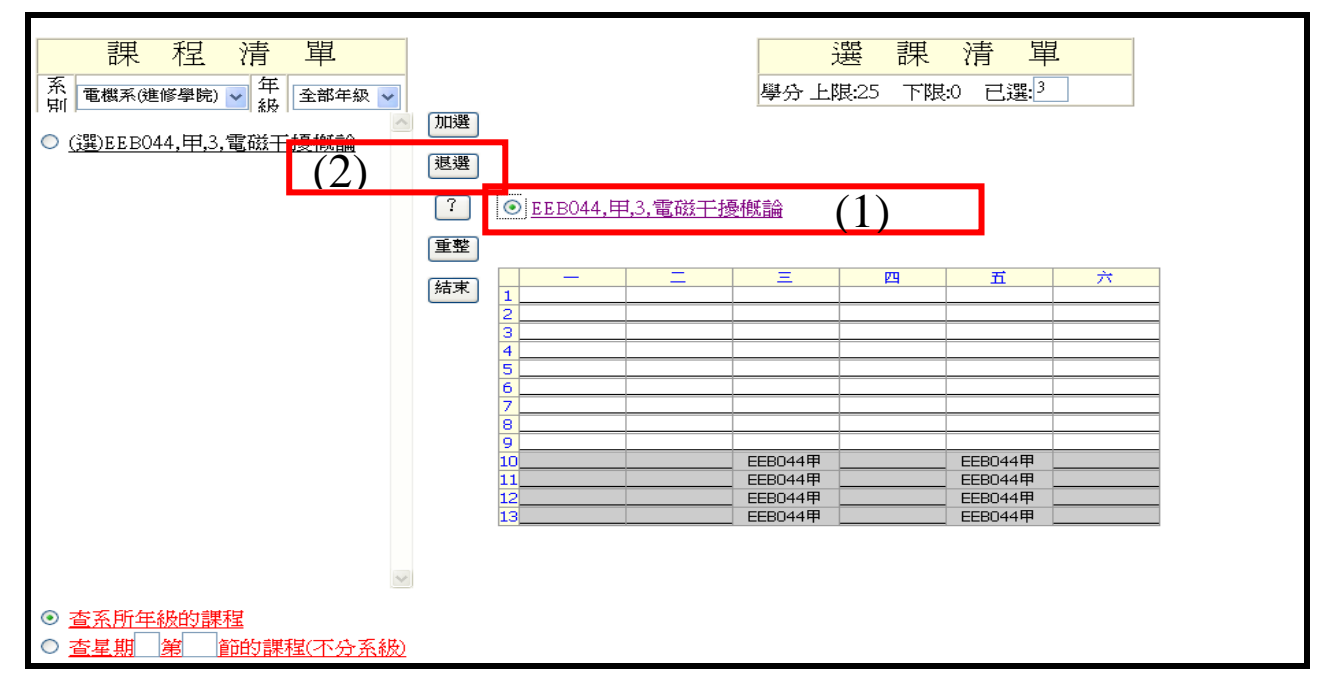

三、退選成功後畫面:

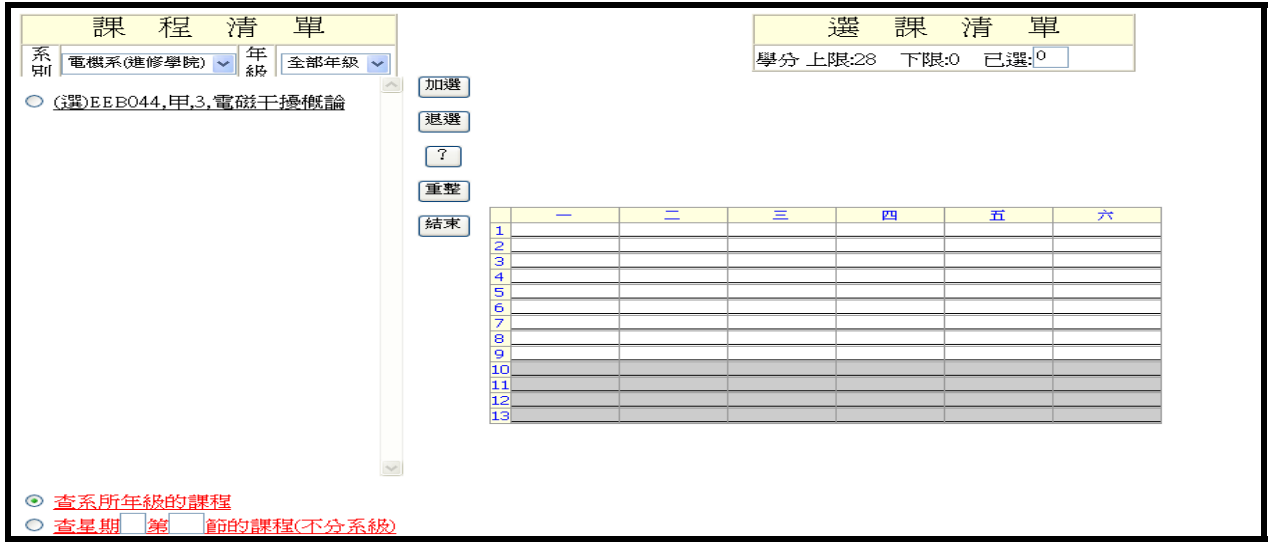

## 四、選課結束畫面

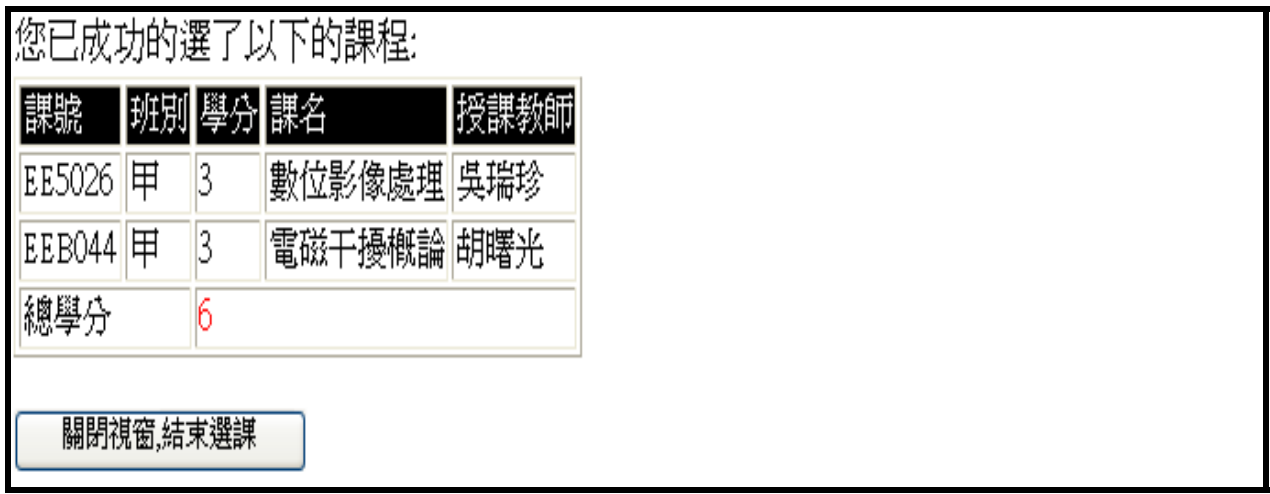

# 五、選課系統說明

## 系統需求:

- 1.使用 Microsoft Internet Explorer 4.01\*以上正式版的 WWW 瀏覽器
- 2.建議使用 Pentium100, 16M RAM, 800\*600 顯示以上規格的個人電腦
- 3. 在校內請勿設定瀏覽器的 Proxy Server 位址,以免存取速度緩慢

## 健行科技大學進修部常見學生選課問題

(一)選課系統有何軟、硬體的限制?

建議軟、硬體如下:

- 1.Pentium100,16M RAM, 800X600 顯示以上規格之個人電腦。
- 2.Microsoft Internet Explorer 4.01 以上瀏覽器。
- 3.如校內使用,建議關閉 Proxy Server。

(二)為何我無法登入?

依序確認下列狀況:

- 1.個人電腦軟、硬體配備是否符合要求,是否可正常連上網路進入學校首頁。
- 2.帳號密碼是否正確:新生入學、休學生復學、延修生復學均需變更密碼,重 新啟用帳戶。
- 3.是否為選課系統開放時間:各學期各學制、年級開放時間請參考學期選課公 告,如非開放時間則無法連線上選課系統。
- 4.選課系統是否已達人數上限:選課系統伺服器因有連線人數限制,尖峰時段 易造成壅塞,無法連線。
- 如上述條件均正常而無法登入選課系統,請於日間部上班時間電洽電算中心。

#### (三)為何我無法加選課程?

先確認下列狀況:

- 1.該課程是否符合個人選課條件?
	- 該課程有無修課學制、年級、系別限制。如為進修部(二技、四技)跨至進修 學院或進修學院跨至進修部(二技、四技)選課,需至教務組填寫「跨部修課 申請書」,經核准後方可修習。部分系別限制外系選課、限制低年級選修高年 級課程,如需選課請至教務組填寫「選課問題處理單」經開課系別核可後方 可修習。
- 2.是否依規定步驟操作系統?

課程前小圓點必需點取使之出現黑色實心方可點選「加選」鍵。

3.該課程是否已達人數上限?

已達上限之課程無法加選。

4.該課程是否衝堂?

如欲選取課程之時段已有同時段課程於個人選課清單中則無法加選。

- 5.是否已達 25 學分上限?
- 如上述條件均正常而無法登入選課系統,請於上班時間電洽進修部教務組。

(四)為何我無法退選課程?

先確認下列狀況:

- 1.該課程是否符合個人退課條件? 如為本系必修課程則無法退選,需為選修課方可退選。 如自行誤選必修課程,可直接於系統中退選。
- 2.是否依規定步驟操作系統? 課程前小圓點必需點取使之出現黑色實心方可點選「退選」鍵。
- 3.該課程是否未足人數下限 15 人? 未足下限之課程無法退選。
- 4.是否不足學分下限? 註冊之學分下限至少為9學分,任何退選課程動作若將造成總學分數低於9 學分情況時將無法動作。建議先選取欲加選之課程,使退選課程後學分總數 不低於 9 學分,再進行退課動作,但請留意該課程之選課人數是否低於下限。 如上述條件均正常而無法退課,請於進修部上班時間電洽進修部教務組。
- (五)為何我依操作步驟完成加退選動作,選課清單卻無法顯示正確資料? 部分尖峰時段:如開放選課首日、結束日,因壅塞而連線品質不佳,請於個人 選課動作結束後再次「重新整理」書面,確認個人選課清單已正確,並列印存 檔。
- (六)為何已選課,教師授課點名單上沒有我的名字? 部分教師下載之點名單為非即時資料,請向授課教師確認資料之正確性。如有
	- 已選課程但教師點名單卻無個人名字之情形,請務必立即向教務組查證。
- (七)密碼忘記了,怎麼辦? 學生資訊系統之密碼因為涉及個人隱私資料,請勿輕易透漏個人密碼,若密碼 忘記請立即向計算機中心申請重設。
- (八)本手冊所述之學則、辦法、表件、申請單如何索取? 進修部辦公室、進修部首頁均可下載。

(九)學費如何計算?

進修部之學生收費標準均依個人選課之學時總數計算,此部分不同於日間部收 費以固定總學分數計算,學生可至本校會計室首頁查詢各學制、各系之收費標 準,計算個人選課學時總數後即可得知個人所應繳之費用。如對於費用部分有 疑問可洽本校會計室(分機:3151)或進修部總務組(分機:3731)。